# SciPlore Literature Recommendation Evaluator

## **1 Architectural Overview**

The SciPlore Literature Recommendation Evaluator (LRE) is a web-based tool to conduct surveys about the relevance of literature recommendations. The recommendations can be generated using different similarity measures. Therefore, the LRE can serve to establish a gold standard dataset, e.g., for evaluations carried out using data of the [CITREC framework.](http://www.sciplore.org/projects/citrec)

The LRE comprises of six independent components implemented using the [symfony2](http://www.symfony.com/)  [framework.](http://www.symfony.com/) This architecture allows for easy integration of new components and quick substitution of existing components. The symfony2 framework uses the term "bundle" as a synonym for component. Hereafter, we briefly describe the six components and their interaction.

The *DataAccessBundle* uses the Object-Relational-Mapping (ORM) framework Doctrine for managing the persistent storage of data in the LRE. For mapping objects to database tables, Doctrine requires more information than PHP classdefinitions of components can provide. Special comments within the source code provide this additional information, e.g. "@ORM\Column(type="string", nullable=false)".

The *UIBundle* controls the display of the website presented to the user.

The *UserManagementBundle* employs authorization and authentication components of the symfony2 framework for managing user logins and access protection. Chapter 13 [\[1\]](#page-5-0) provides a detailed documentation for these components.

The *AnalysisBundle* serves to visualize results using the Google Chart API.

The *FlowManagementBundle* controls the sequence in which the LRE presents recommendations to users.

Components communicate and interact with each other through sending function calls to services. A service is a public accessible object. A component can provide several external interfaces through services. For example, the *DataAccessBundle* offers a service for retrieving document objects, which the *UIBundle*, the *AnalysisBundle* and the *ValidationBundle* use.

The *Service Container* is a special service registry in the symfony2 framework that globally links every service to a unique name and manages the existing instance of every service. Thanks to the Service Container, components can access a service through its name. Chapter 16 in [\[1\]](#page-5-0) describes the service container in more detail.

<span id="page-0-0"></span>Most services of the SciPlore LRE are stateless. Some services, such as the *FlowManagementBundle*, which controls the display order of recommendations, utilize the session service to store data during execution for later requests. The *FlowManagementBundle* uses the session service to store an array of recommendations and

their individual processing state for the current experiment instead of using the *DataAccessBundle* to retrieve full document objects for each request.

## **2 Database Schema**

The SciPlore LRE uses as MySQL database. [Figure 1](#page-1-0) depicts the database schema.

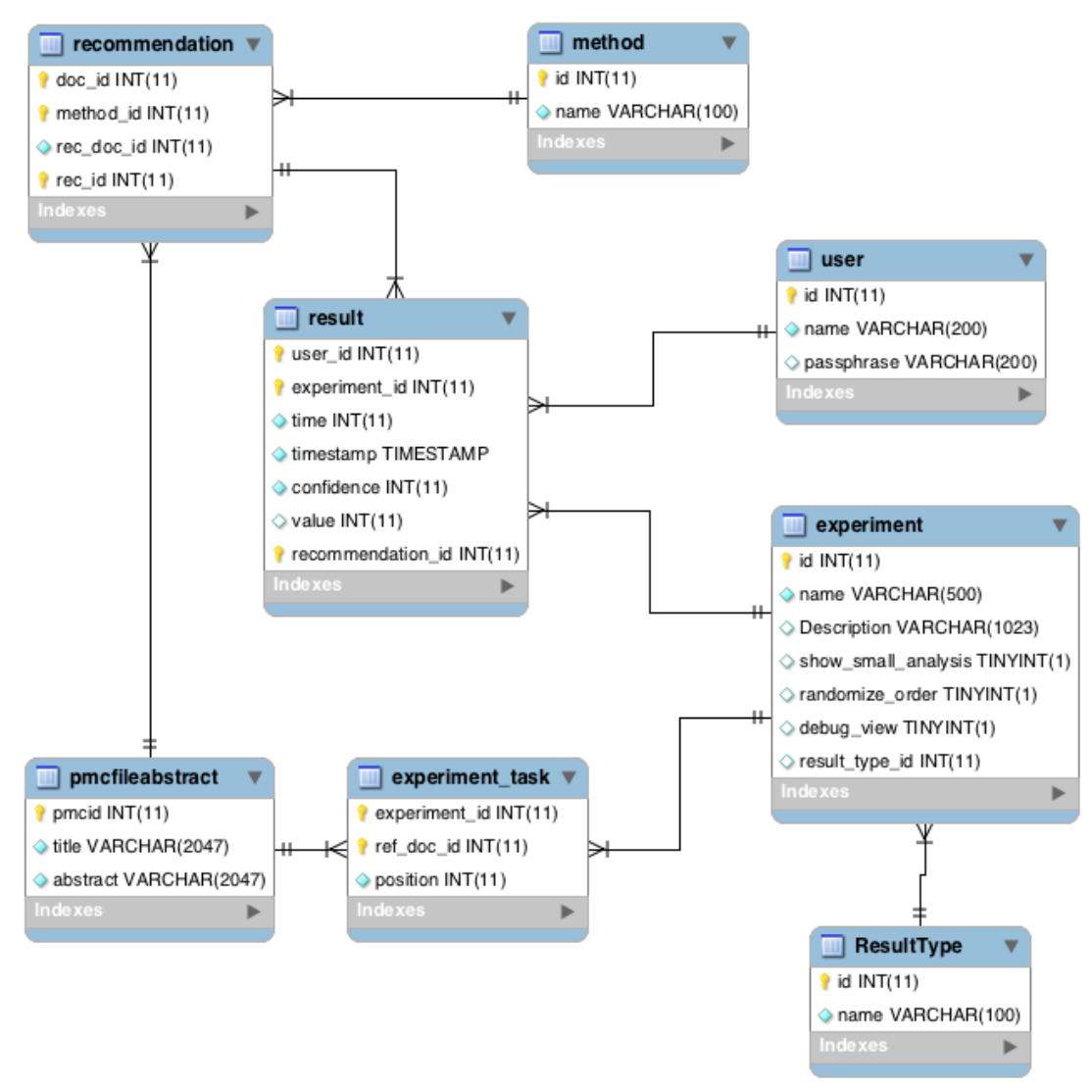

<span id="page-1-0"></span>Figure 1: Database Schema

## **3 Setup**

The SciPlore LRE requires a web server stack that includes PHP (minimum version 5.3.3) and MySQL.

### **3.1 Installation**

- 1. Clone the current version of the SciPlore LRE git repository: \$ git clone <https://bitbucket.org/sciplore/lre.git> {dir} \$cd {dir} Hereafter, we state all paths relative to the chosen installation directory {dir}.
- 2. Initialize the LRE database , setup a database user \$mysql –u root –p < {dir}/database/db\_init.sql
- 3. Copy the template for the parameter init file within the config directory: \$cp {dir}/app/config/parameters.ini.template {dir}/app/config/parameters.ini
- 4. Change the parameters by editing parameters.ini. \$nano {dir}/app/config/parameters.ini
- 5. Install external dependencies: \$php {dir}/bin/vendors install
- 6. Activate the production mode by changing the  $4<sup>th</sup>$  line in the file {dir}/web/.htaccess From: RewriteRule ^(.\*)\$ app\_dev.php [QSA,L] To: RewriteRule ^(.\*)\$ app.php [QSA,L]
- 7. Generate the cache and the assets (css and js files of the bundles): \$php {dir}/app/console assets:install web \$php {dir}/app/console --env=prod --no-debug cache:warmup

## **3.2 Configuration**

The LRE offers two levels of configuration settings: global, i.e. application-wide, settings and experiment-specific settings.

## Global Settings

Global settings can be changed by editing parameters in the configuration file *{dir}/app/config/config.yml*. After changing any global parameter, all files in *{dir}/app/cache* (but not the directory itself) have to be deleted for the changes to take effect. The following table explains all parameters in *{dir}/app/config/config.yml*

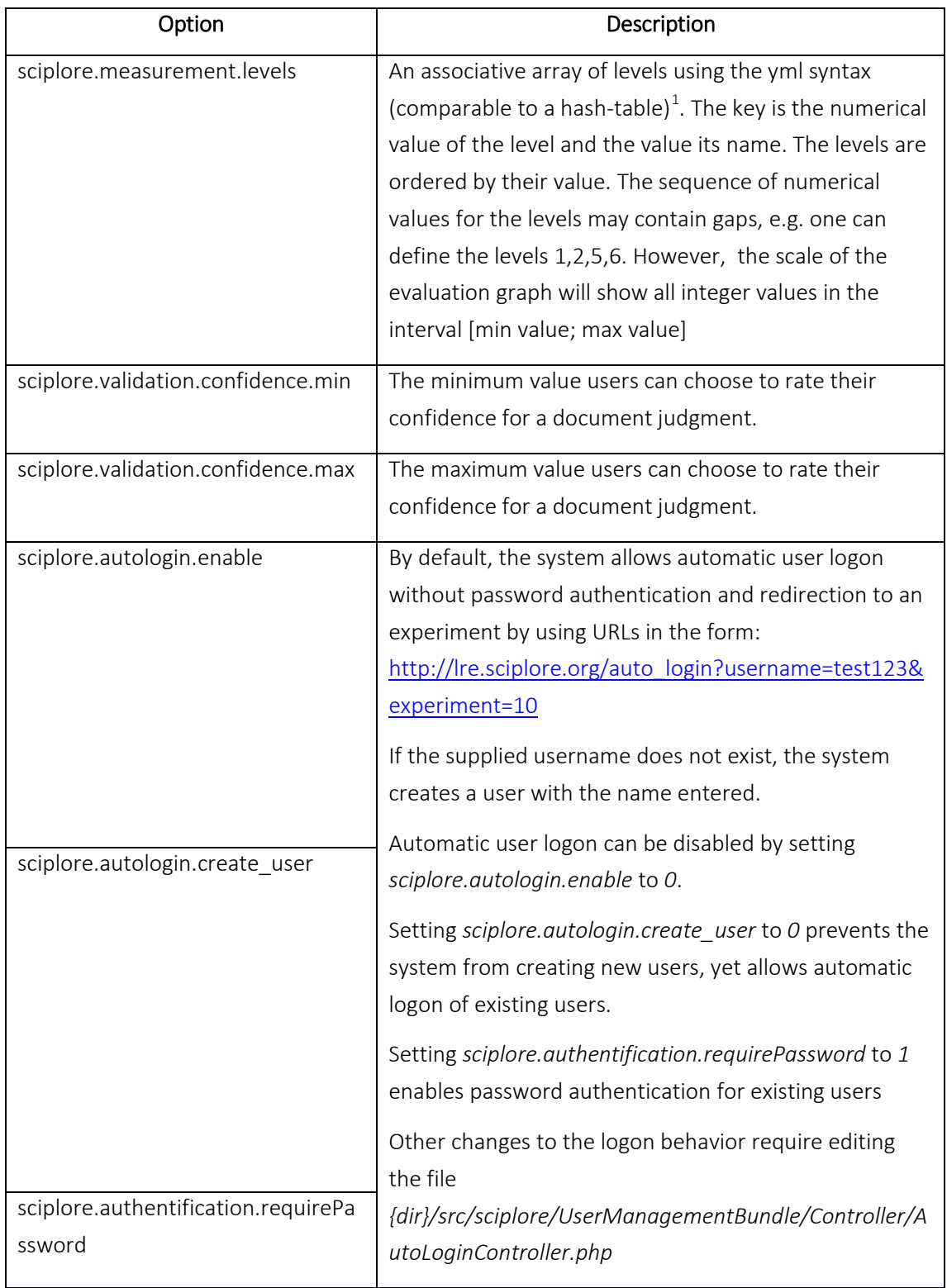

### Experiment-specific Settings

Experiment-specific settings can be changed by adjusting attribute values in the database. Most attributes are contained in the table *experiment* and explained in the following table.

<sup>&</sup>lt;sup>1</sup> See http://en.wikipedia.org/wiki/YAML#Syntax for a specification of the syntax

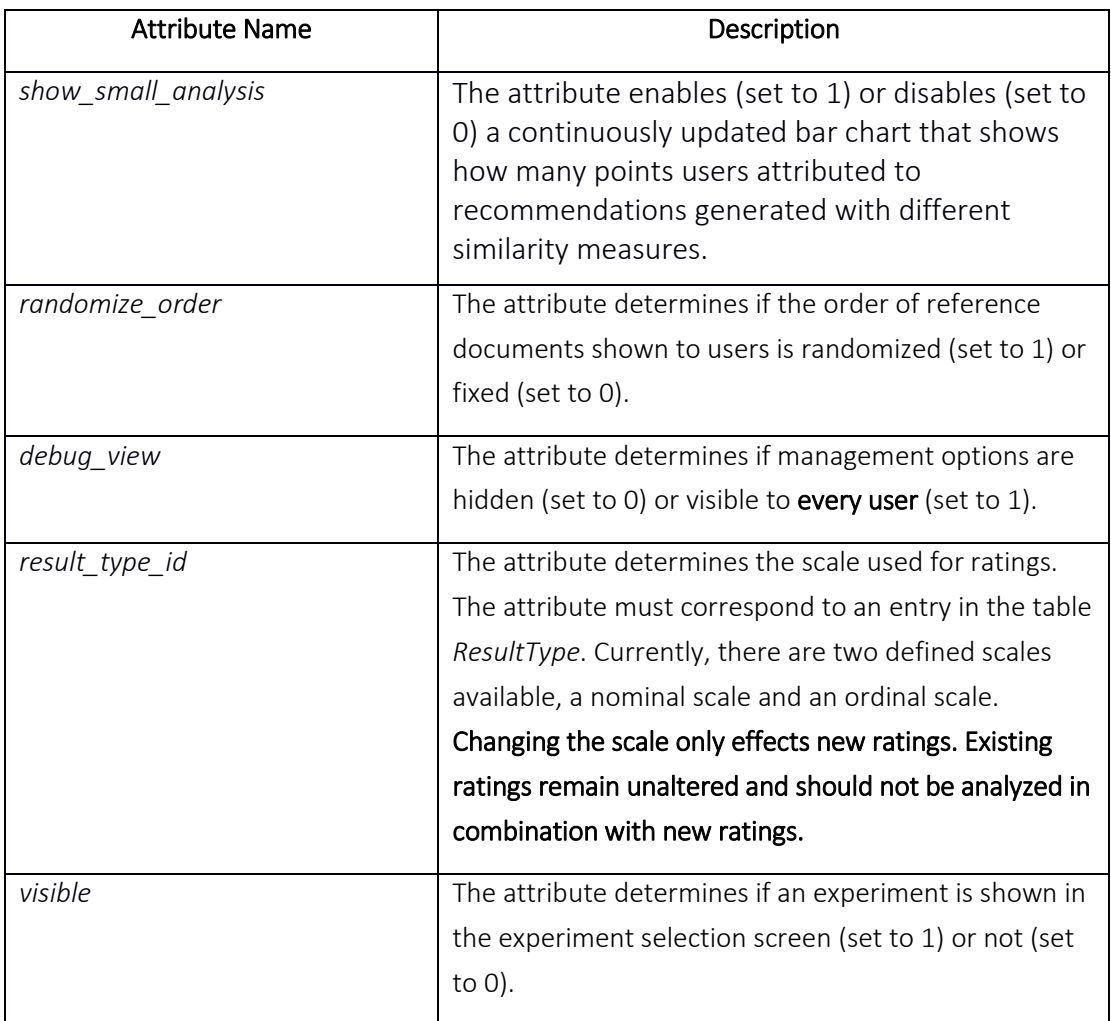

### Adding Additional Similarity Measure to the Evaluation

The database table *method* defines similarity measures available for experiments. Further measures can be defined by inserting rows in this table.

The results analysis of an experiment shows similarity measures only if at least one recommendation in the selected experiment was generated based on that measure.

#### Changing the Configuration of a Service

Editing the file */Resources/config/services.xml* configures the services of all components. For each service, this file lists the service's unique identifier, e.g. *sciplore.flow\_manager*, the full name of the class that implements the service, e.g. *{dir}/sciplore/FlowManagementBundle/Services/FlowManagementService* and a list of all other services that the respective service uses.

#### Updating a SciPlore LRE Installation

1. Go to the installation directory \$cd {dir}

- 2. Pull a newer version of the git repository: \$git pull origin
- 3. Install assets (css and js files of the bundles) and reset the caches: \$php {dir}/app/console assets:install web \$php {dir}/app/console --env=prod --no-debug cache:warmup

## **4 References**

<span id="page-5-0"></span>[1] SensioLab. *Symfony - the Book for Symfony 2.0*. SensioLab, 2012. Available at: [http://](http://symfony.com/doc/current/book/index.html) [symfony.com/doc/current/book/index.html.](http://symfony.com/doc/current/book/index.html)

Authors: Christian Olms, Norman Meuschke, Corinna Breitinger